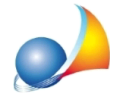

## Dove devo inserire i dati del dichiarante? Dove devo inserire i miei dati in qualità di intermediario? Dove devo inserire l'IBAN su cui verranno addebitate le imposte? Dove posso trovare il riepilogo delle imposte da versare (Quadro EF)?

In DE.A.S. tutti questi dati vengono inseriti al momento dell'esecuzione della funzione *Stampe|EsportafileXMLpertrasmissionetelematica*oppure*Stampe|Stampa* dichiarazione di successione e domande di voltura catastale.

Nella successiva finestra sarà possibile indicare:

- i dati del dichiarante (se nel quadro EA uno dei soggetti presenti è stato contrassegnato come dichiarante, i dati verranno riportati in automatico)

-idatidell'intermediario(sesièprovvedutoadinseriretalidatitramitelafunzione*Tabelle | Tabella dati intermediario*, essi verranno riportati in automatico)

- i dati relativi all'IBAN su cui addebitare le imposte

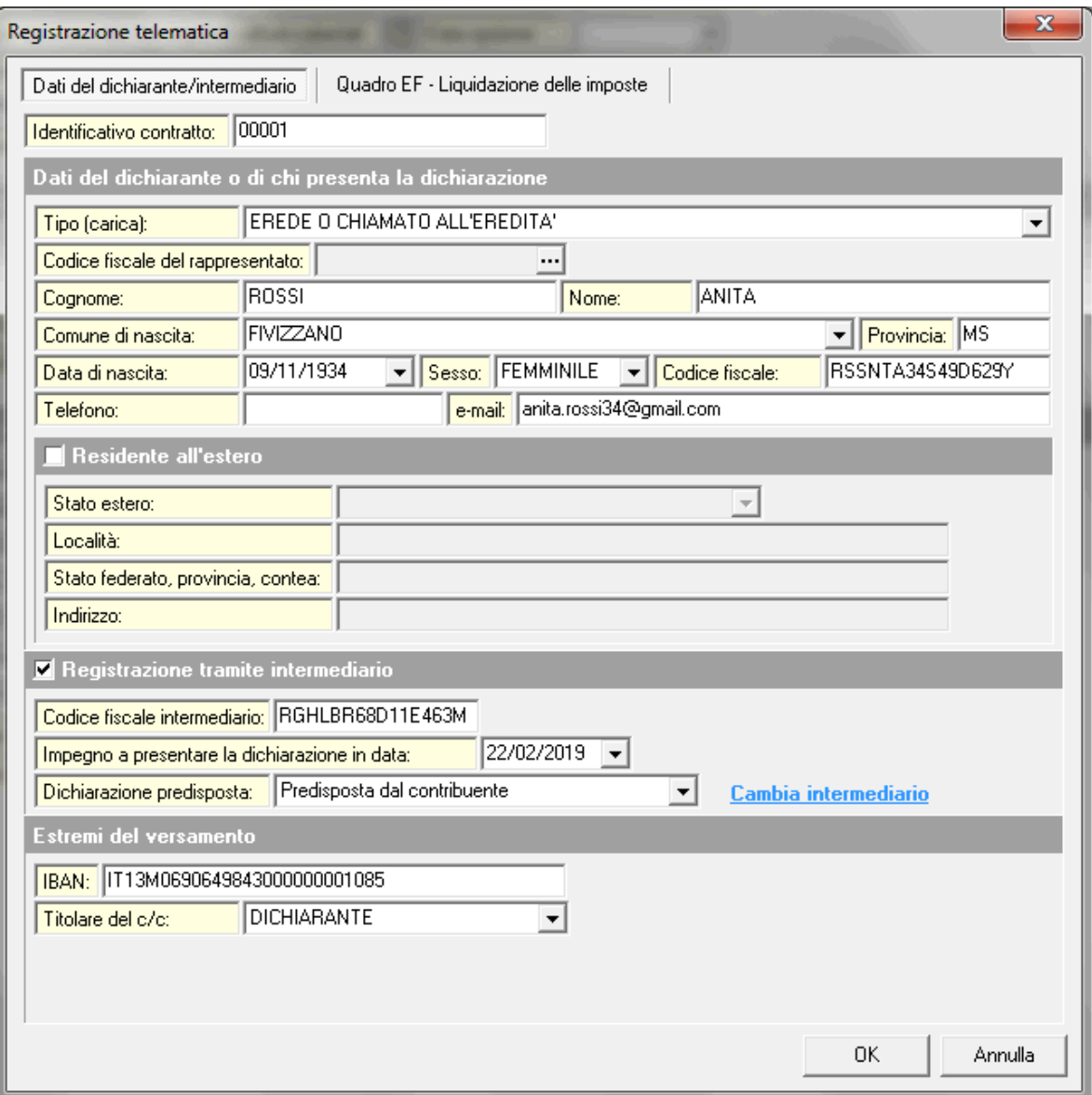

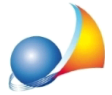

Nella stessa finestra, alla pagina Quadro EF - Liquidazione delle imposte, verrà visualizzato il riepilogo di tutte le imposte e tasse da versare (comprensive di eventuali sanzioni ed interessi da ravvedimento operoso)

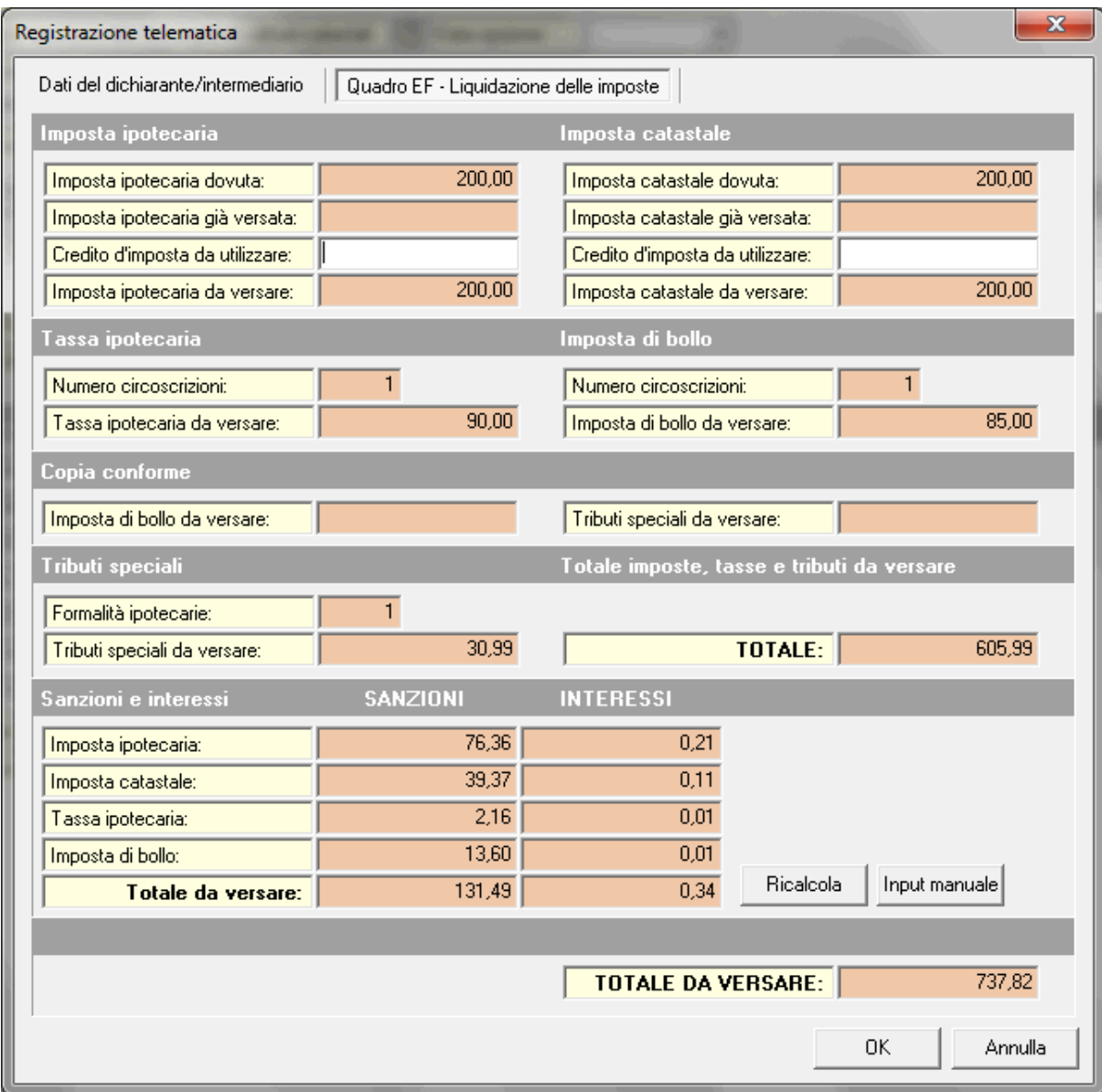

Un prospetto di liquidazione delle imposte più analitico, comprendente anche l'imposta di successione (non autoliquidabile) e con la ripartizione pro-quota per ciascun erede e legatario, è disponibile tramite la funzione Calcoli | Liquidazione imposte.

Ricordiamo che è disponibile la nostra guida completa:

LA SUCCESSIONE TELEMATICA CON DE.A.S.

e che a[ll](https://www.geonetwork.it/deas/faq/)'interno dell'area FAQ del nostro sito sono disponibili centinaia di altre schede tecniche e video per rispondere ad ogni problematica